Mediant™ 850 MSBR

Mediant™ 800 MSBR

# Configuration Note Connecting MSBR to WAN through 3G Cellular Modem

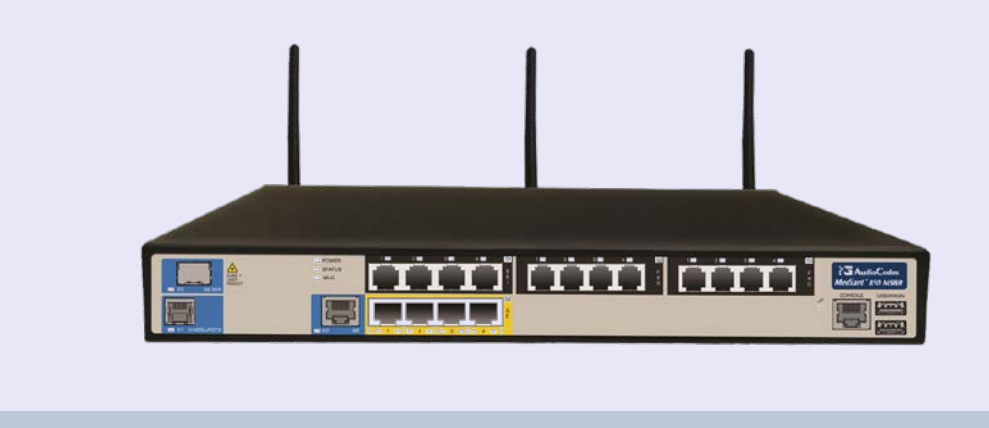

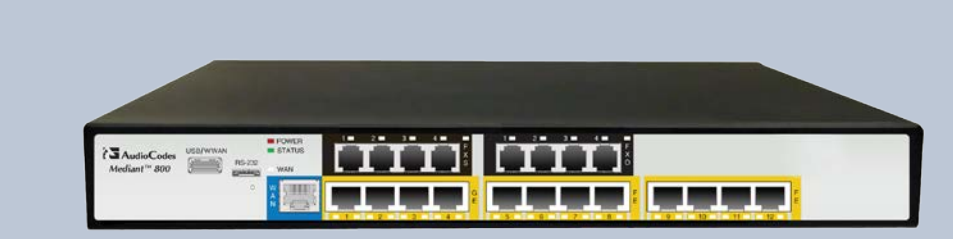

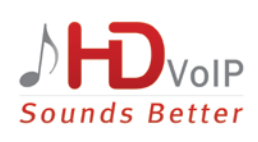

# **AudioCodes**

April 2013 Document # LTRT-31611

### **Table of Contents**

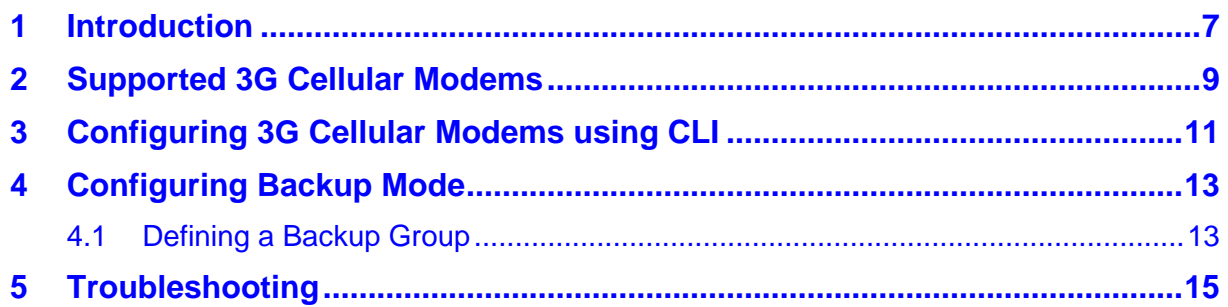

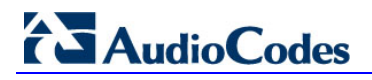

#### **Notice**

This document shows how to connect the Mediant 800 MSBR and Mediant 850 MSBR to the Internet through a 3G cellular modem.

Information contained in this document is believed to be accurate and reliable at the time of printing. However, due to ongoing product improvements and revisions, AudioCodes cannot guarantee the accuracy of printed material after the Date Published nor can it accept responsibility for errors or omissions. Updates to this document and other documents can be viewed by registered customers at [http://www.audiocodes.com/downloads.](http://www.audiocodes.com/downloads)

**© Copyright 2013 AudioCodes Ltd. All rights reserved.**

This document is subject to change without notice.

Date Published: April-02-2013

### **Trademarks**

AudioCodes, AC, AudioCoded, Ardito, CTI2, CTI<sup>2</sup>, CTI Squared, HD VoIP, HD VoIP Sounds Better, InTouch, IPmedia, Mediant, MediaPack, NetCoder, Netrake, Nuera, Open Solutions Network, OSN, Stretto, TrunkPack, VMAS, VoicePacketizer, VoIPerfect, VoIPerfectHD, What's Inside Matters, Your Gateway To VoIP and 3GX are trademarks or registered trademarks of AudioCodes Limited. All other products or trademarks are property of their respective owners. Product specifications are subject to change without notice.

### **WEEE EU Directive**

Pursuant to the WEEE EU Directive, electronic and electrical waste must not be disposed of with unsorted waste. Please contact your local recycling authority for disposal of this product.

#### **Customer Support**

Customer technical support and service are generally provided by AudioCodes' Distributors, Partners, and Resellers from whom the product was purchased. For technical support for products purchased directly from AudioCodes, or for customers subscribed to AudioCodes Customer Technical Support (ACTS), contact support@audiocodes.com.

#### **Documentation Feedback**

AudioCodes continually strives to produce high quality documentation. If you have any comments (suggestions or errors) regarding this document, please fill out the Documentation Feedback form on our Web site at [http://www.audiocodes.com/downloads.](http://www.audiocodes.com/downloads)

### **Abbreviations and Terminology**

Each abbreviation, unless widely used, is spelled out in full when first used.

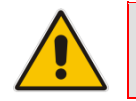

**Note:** Throughout this document, unless otherwise specified, the term *device* refers to the Mediant 800 MSBR and the Mediant 850 MSBR.

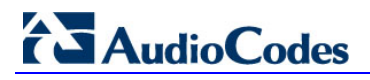

### <span id="page-6-0"></span>**1 Introduction**

This Configuration Note shows the possibilities of how to connect the Mediant 800/850 MSBR to the Internet using a cellular modem connected to the MSBR's USB port.

Many cellular operators worldwide provide a wireless Internet connection service. Connection speeds vary, depending upon the technology used by the operator and the load on the base stations. While a cellular Internet connection typically costs more than a landline service, it is common practice to configure a cellular modem *as backup* to the enterprise's fixed connection.

The cellular connection feature requires software version 6.4 and hardware revision 1 (CPLD version 0A). The USB port on supporting hardware is marked "USB/WWAN".

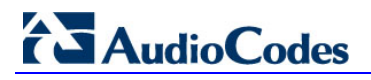

### <span id="page-8-0"></span>**2 Supported 3G Cellular Modems**

The device supports the following third-party 3G cellular modems:

- **ZTE MF190**
- **ZTE MF626**
- **ZTE MF637**
- **Huawei E160**
- **Huawei E173**
- **Huawei E1756**
- **Huawei E182E**
- **Huawei E392**
- Alcatel X220
- Sierra 308

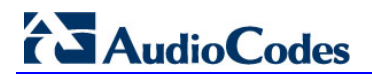

### <span id="page-10-0"></span>**3 Configuring 3G Cellular Modems using CLI**

This section shows how to configure a 3G cellular modem using CLI.

#### **To configure a 3G cellular modem using CLI:**

- **1.** Establish a CLI session with the device.
- **2.** Enter the *configure data* mode. (configure-data)#

#### **3.** At the prompt, enter the following command:

# interface cellular 0/0

This command allows you to use the following commands :

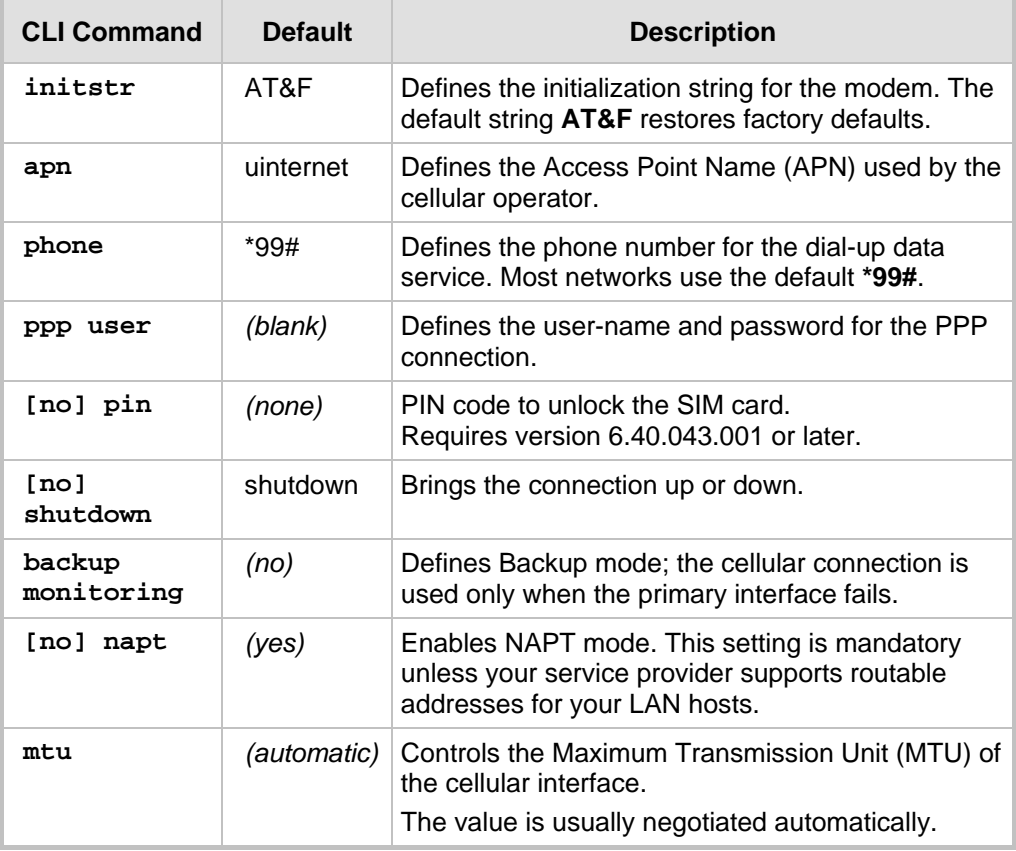

## AudioCodes

- **4.** To enable the interface, enter the following command: **no shutdown**
- **5.** Exit the configuration mode, and then enter the following command: # **write**
- **6.** Connect the 3G cellular modem to the MSBR's USB port.
- **7.** To display the modem's up/down state, enter the following command: show data cellular status

The typical modem setup time is 1-2 minutes.

### <span id="page-12-0"></span>**4 Configuring Backup Mode**

This section shows how to configure backup mode. By default, the 3G cellular modem connection is created as a primary WAN, i.e., the link is always active and may be used in parallel with the landline connection. Normal routing rules and metrics control the link through which packets are sent.

The cellular connection may, however, be configured *as a backup* to another WAN interface. In this mode, the modem is up and registered with the 3G network but the PPP link remains down. Any failure of the primary link will bring the PPP connection up. When the primary link is restored, the cellular PPP connection goes down again. Configuration allows selecting which primary interface is to be monitored - this can be an Ethernet connection, a DSL-ATM PVC, a PPPoE tunnel, etc.

To set up backup mode, first configure the primary connection to be monitored; ensure that this interface is in *Connected* state.

### <span id="page-12-1"></span>**4.1 Defining a Backup Group**

The example below shows how to configure a backup group using the CLI. The example monitors Ethernet WAN; replace the interface name and port as required.

- **To define a backup group:**
- **1.** Establish a CLI session with the device.
- **2.** Define a backup group.

```
(configure)# backup-group wangroup primary-wan
(backup-group)# description WAN-group
(backup-group)# exit
```
**3.** Add the interfaces to monitor according to priority:

```
(configure)# interface GigabitEthernet 0/0
(conf-GE0/0)# backup monitoring group wangroup priority 1
(conf-GE0/0)# exit
(configure)# interface Cellular 0/0
(conf-cellular)# backup monitoring group wangroup priority 2
(conf-cellular)# exit
```
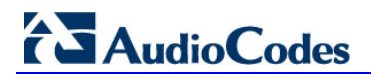

### <span id="page-14-0"></span>**5 Troubleshooting**

If a cellular connection cannot be established, check the following:

- **The cellular modem must be fully inserted into the USB port. Use a short USB** extension cable if the modem is too large, or if the RS-232 connector is in the way.
- $\blacksquare$  The modem must be equipped with a valid SIM card suitable for 3G networks.
- **Check the LEDs on the modem; power is applied to the USB port at approximately 1** minute after system start-up. The LEDs should indicate that the modem is active and registered to the cellular network (refer to the modem's manual for the status that each LED indicates).
- On the Mediant 800 MSBR, verify that the front panel is marked "USB/WWAN" indicating support of 3G modems.
- Make sure that the cellular modem is supported. Only the modems listed under Section [2](#page-8-0) on page [9](#page-8-0) are supported.

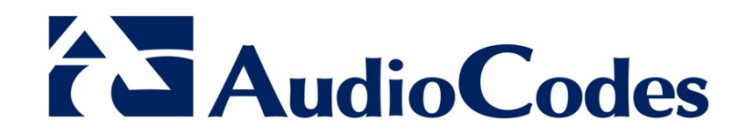

# Configuration Note

[www.audiocodes.com](http://www.audiocodes.com/)